# NX100 OPTIONS INSTRUCTIONS FOR ERROR RECOVERY FUNCTION

Upon receipt of the product and prior to initial operation, read these instructions thoroughly, and retain for future reference.

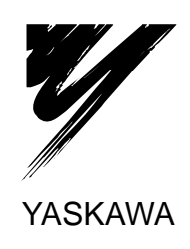

YASKAWA MANUAL NO. 154413-1CD  $\circ$ 

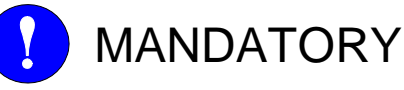

- This manual explains the error recovery function. Read this manual carefully and be sure to understand its contents before operation.
- General items related to safety are listed in Section 1: Safety, in the NX100 Instructions. To ensure correct and safe operation, carefully read the NX100 Instructions before reading this manual.
- For detailed instructions regarding additional equipment including the HyperStart, NX100 controller, manipulator, or other components, refer to the specific equipment manuals included with your documentation package

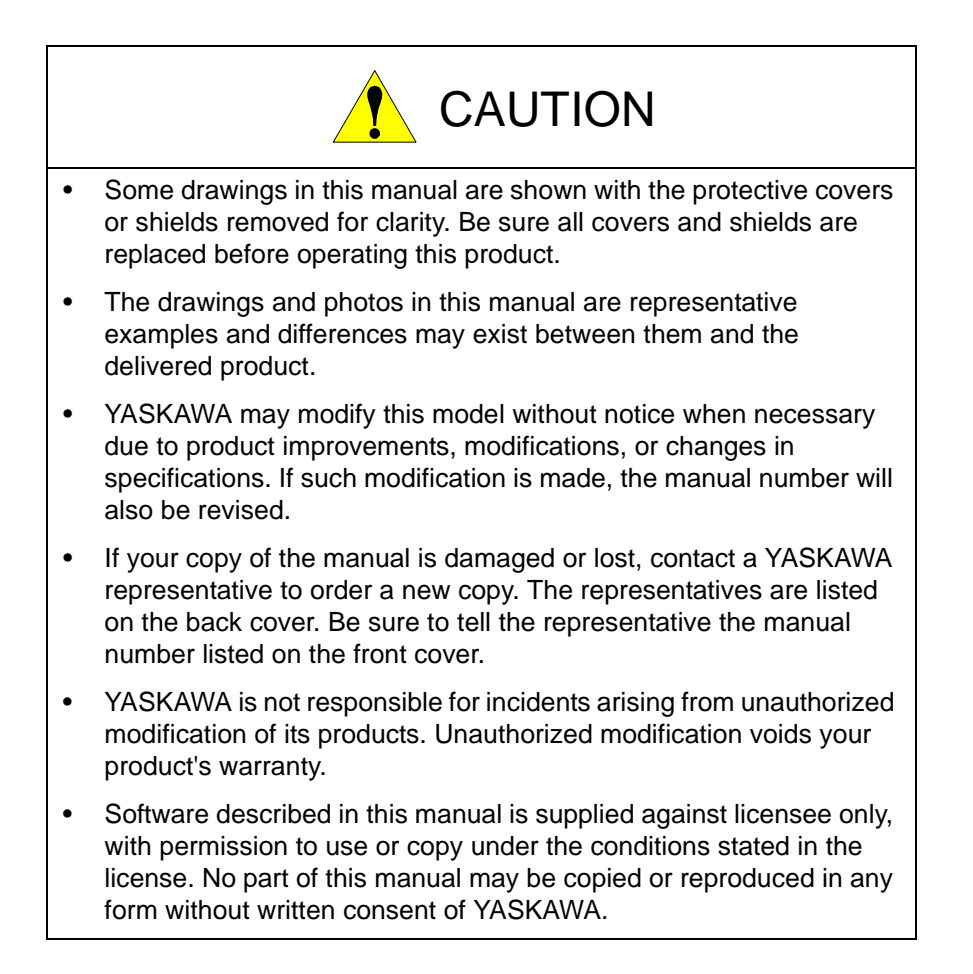

## Notes for Safe Operation

Before using this product, read this manual and all the other related documents carefully to ensure knowledge about the product and safety, including all the cautions.

In this manual, the Notes for Safe Operation are classified as "WARNING", "CAUTION", "MANDATORY", or "PROHIBITED".

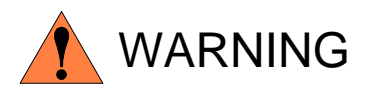

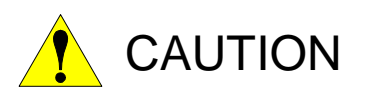

Indicates a potentially hazardous situation which, if not avoided, could result in death or serious injury to personnel.

Indicates a potentially hazardous situation which, if not avoided, could result in minor or moderate injury to personnel and damage to equipment. It may also be used to alert against unsafe practices.

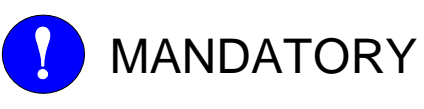

Always be sure to follow explicitly the items listed under this heading.

PROHIBITED

Must never be performed.

Even items described as "CAUTION" may result in a serious accident in some situations.

At any rate, be sure to follow these important items

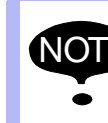

To ensure safe and efficient operation at all times, be sure to<br>NOTE follow all instructions, over if not decignated as "CALITION" follow all instructions, even if not designated as "CAUTION" and "WARNING".

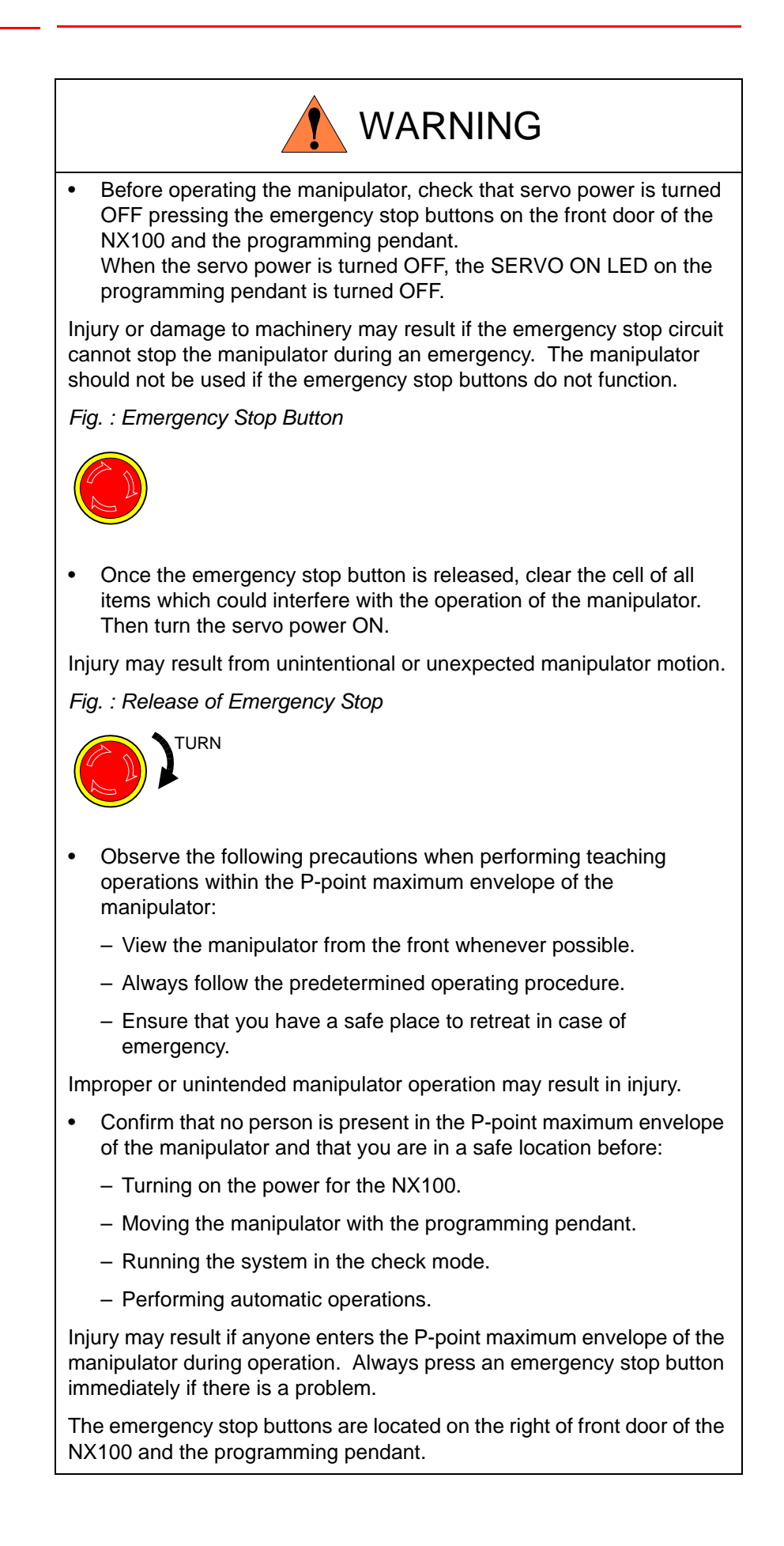

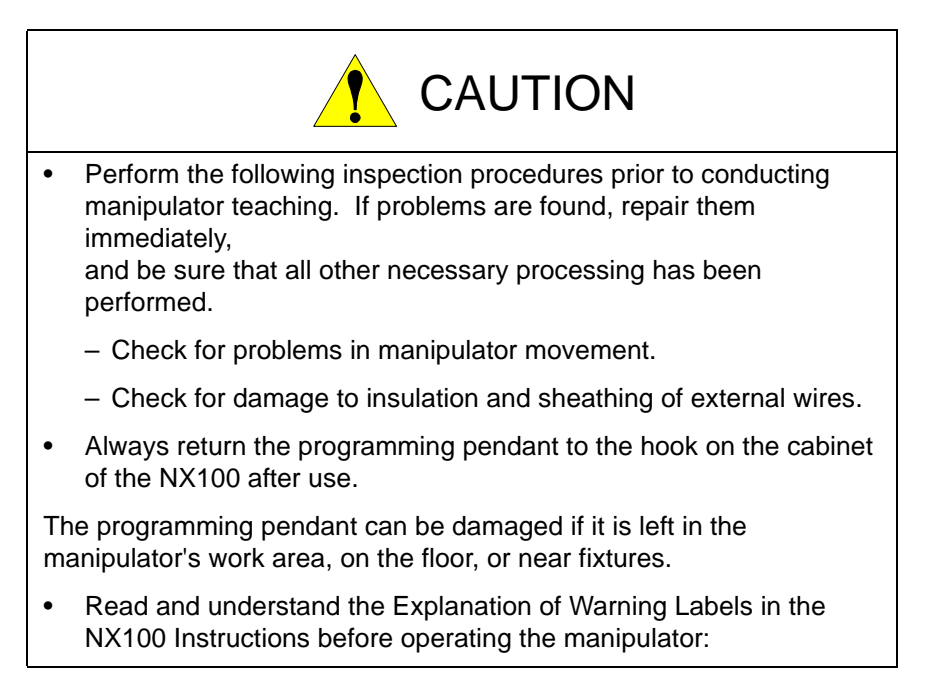

Error Recovery

### Notation for Menus and Buttons

Descriptions of the programming pendant, buttons, and displays are shown as follows:

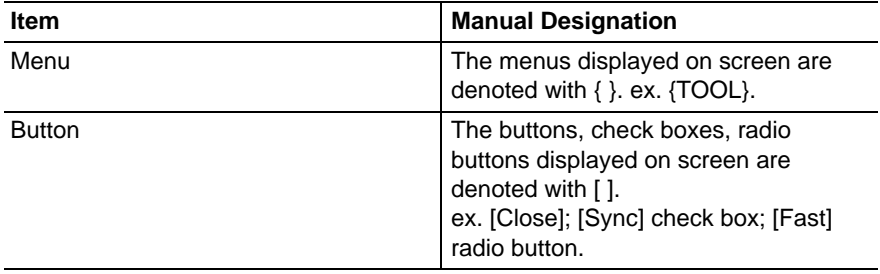

### Description of the Operation Procedure

In the explanation of the operation procedure, the expression "Select • • • " means the following operations:

- To move the cursor to the object item and left-click on it with the mouse.
- To pick out the object item by the tab key and press the Enter key.

(In case of selecting a menu, use arrow keys instead of the tab key to pick out the object item, then press the Enter key.)

### Registered Trademark

In this manual, names of companies, corporations, or products are trademarks, registered trademarks, or brand names for each company or corporation. The indications of (R) and TM are omitted.

#### Error Recovery

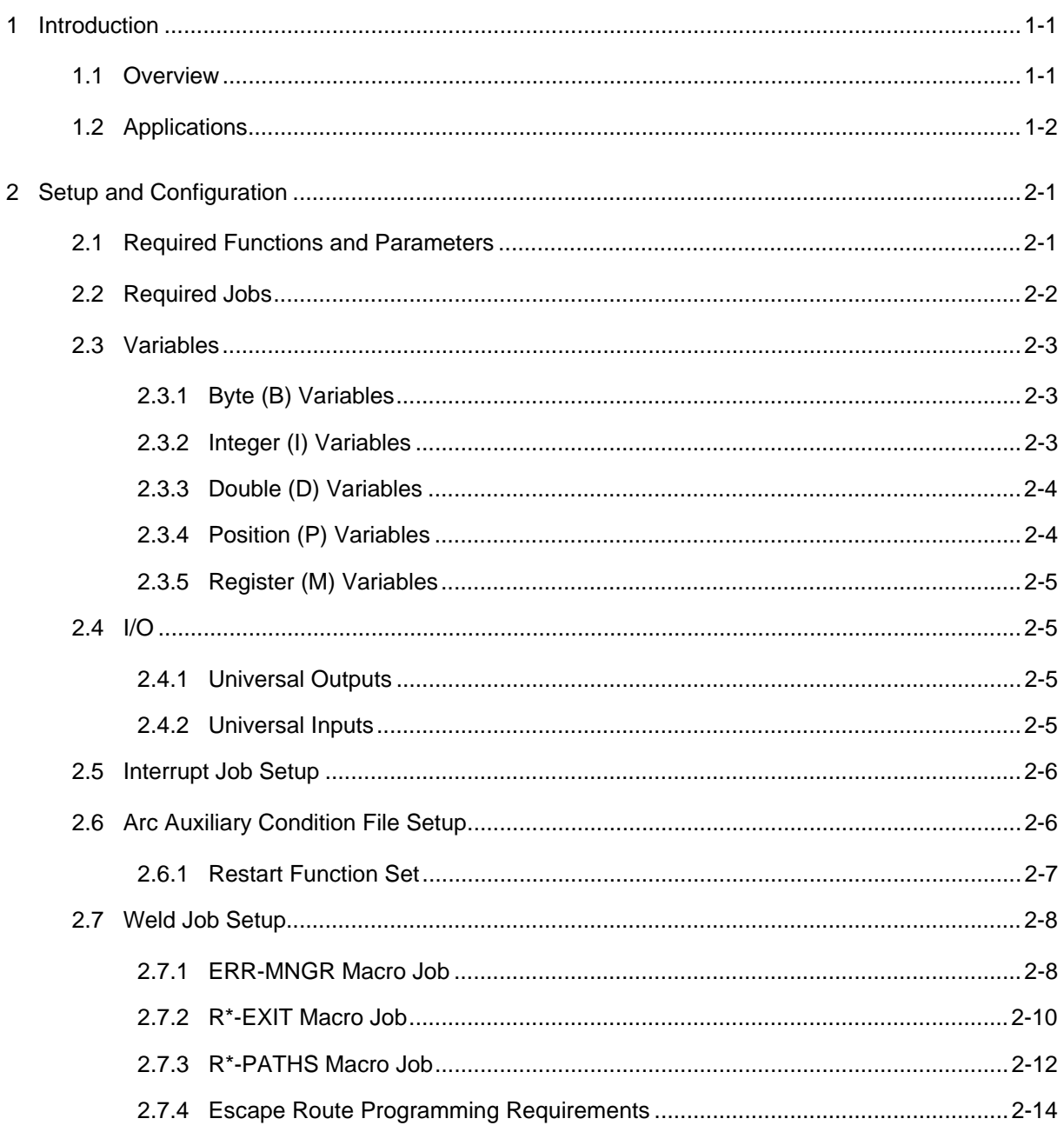

Error Recovery 1.1 Overview

- 1 Introduction
- 

#### <span id="page-7-1"></span><span id="page-7-0"></span>**1 Introduction**

#### **1.1 Overview**

The Motoman Error Recovery function is part of the Motoman family of standardized solutions. The function is designed to automatically remove the weld torch from the part after an alarm condition. The robot moves the torch to a pre-defined service location, ideally outside the robot work envelope, for inspection and repair by maintenance personnel. Moving the torch outside the work envelope, eliminates the need for maintenance personnel to enter the work cell, and enables cell operators to safely perform simple tip replacement and repair. Once the repair has been made and all alarms cleared, pressing the [Start] button moves the robot back to the fault location at the part and restarts the welding process. Optional lap welding can also be performed at this time if configured.

The Error Recovery function can be used with single robot cells as well as multiple robot cells and systems with external axis positioners. When using the Error Recovery function with multiple robots or cells with external axes, the alarm trigger stops all system motion while the faulted robot travels to the pre-defined service location. The faulted robot uses the collision detect function while following one of 255 user programmed paths to move safely to the service location.

The robot moves the torch to the service location and the alarm occurrence is recorded in the alarm history. Once all repairs have been made and all alarms cleared, the operator presses the [Start] button and the robot moves back to the fault location following the same user programmed path, and restarts the welding process. Optional lap welding can be performed at this time if configured.

Once properly setup, the Error Recovery function works with very little input from the user. However, the Error Recovery function makes use of several additional NX100 features and functions. Each of these additional functions must be setup properly for Error Recovery to operate correctly. These additional NX100 functions include:

- Ladder Logic monitors welder and robot status for generated alarms.
- Interrupt Job Function pauses the currently running job and starts the correct error recovery job.
- Collision Detect Function monitors servo motor feedback for indications of a collision during movement into and out of the robot work area.
- Arm Interference monitors robot motion to ensure no two robots occupy the same space at the same time. When an arm interference is detected, one robot is paused allowing the other to continue until the path is clear.
- Macro Jobs allow ease of setup for determining which alarm triggers the function and which user programmed escape path is to be used.

#### <span id="page-8-0"></span>**1.2 Applications**

While the Error Recovery function can be used with all basic arc-welding applications, some applications are better suited than others. When used with Motoman ArcWorld type cells, the Error Recovery function provides a high degree of functionality as there is typically more space available for programming escape routes. Also, the robot can more easily reach a service window located in the safety fencing. While it may not be possible to reach a service window in a very large system, the Error Recovery function can still speed up recovery time, by safely extracting the torch from the work area. The torch can be automatically removed from the work area and positioned for easy inspection and repair by maintenance personnel.

- 2 Setup and Configuration
- Error Recovery 2.1 Required Functions and Parameters

### <span id="page-9-0"></span>**2 Setup and Configuration**

This chapter provides detailed setup procedures for the Error Recovery function. Setup of the Error Recovery function should be performed by personel familiar with arc welding application setup and configuration. Read this chapter thoroughly before beginning setup and configuration of the Error Recovery function.

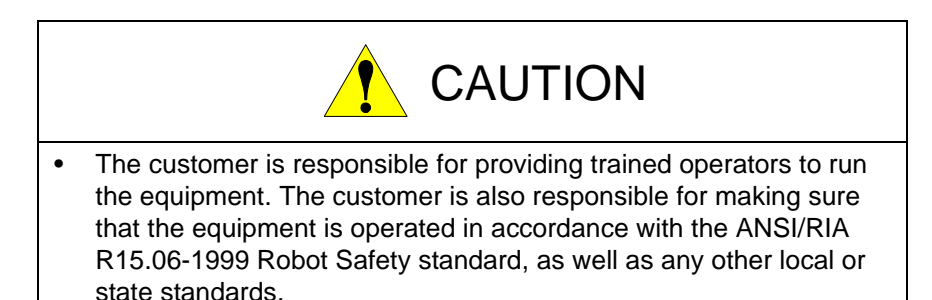

#### <span id="page-9-1"></span>**2.1 Required Functions and Parameters**

The following functions and parameters must be installed and operating on the NX100 for the Error Recovery function to work properly. Please contact your Motoman representative for information on purchasing and enabling these functions and parameters.

#### **Interrupt Job Function**

Included with purchase of NX100 Recovery function

#### **Macro Job Function**

Included with purchase of NX100 Recovery function

#### **S4C129 Parameter**

This parameter must be set to equal (1) to report the current step number to the Mregister.

- 2 Setup and Configuration<br>2.2 Required Jobs
- 

#### **2.2 Required Jobs**

The following jobs must be installed on the NX100 controller for the Error Recovery function to work properly.

<span id="page-10-0"></span>*Table 2-1: Required Jobs*

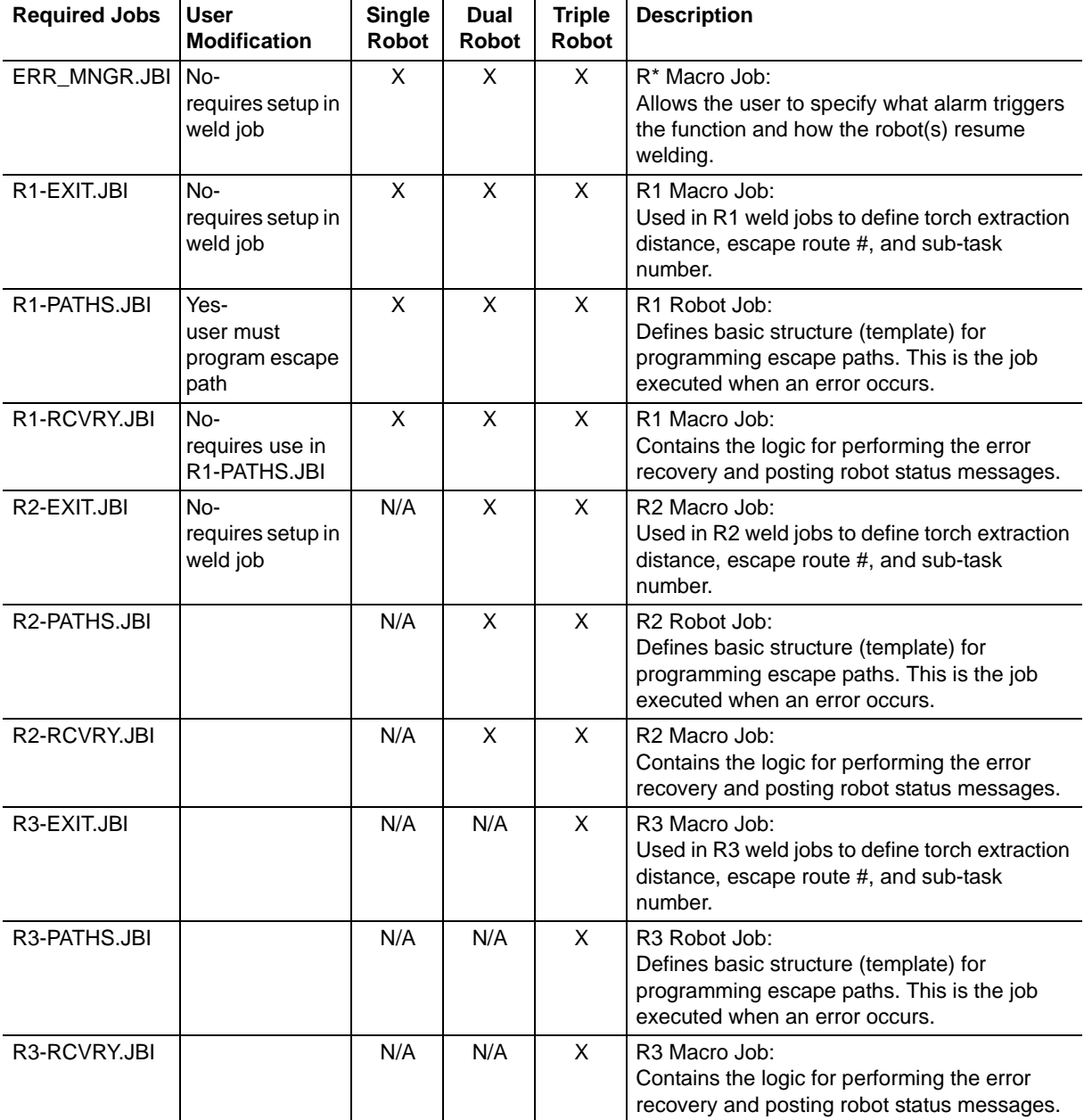

#### <span id="page-11-1"></span><span id="page-11-0"></span>Error Recovery

- 2 Setup and Configuration<br>2.3 Variables
- 

#### **2.3 Variables**

#### **2.3.1 Byte (B) Variables**

#### *Table 2-2: Byte (B) Variables*

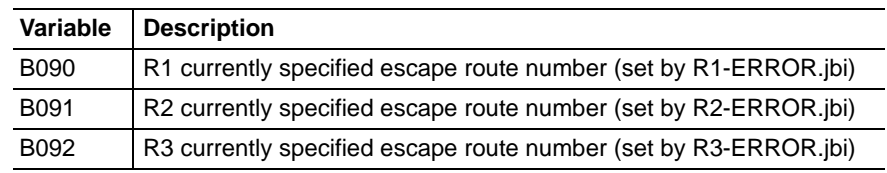

#### <span id="page-11-2"></span>**2.3.2 Integer (I) Variables**

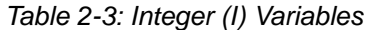

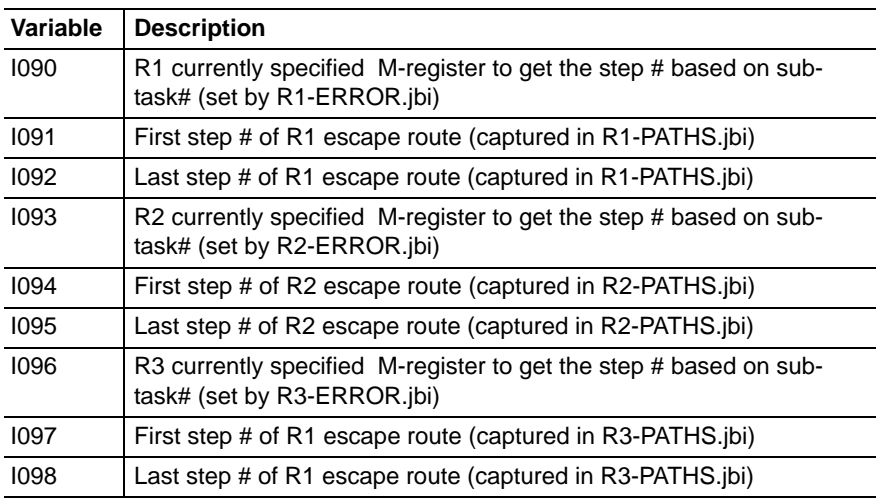

2 Setup and Configuration<br>2.3 Variables

#### <span id="page-12-0"></span>**2.3.3 Double (D) Variables**

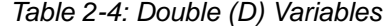

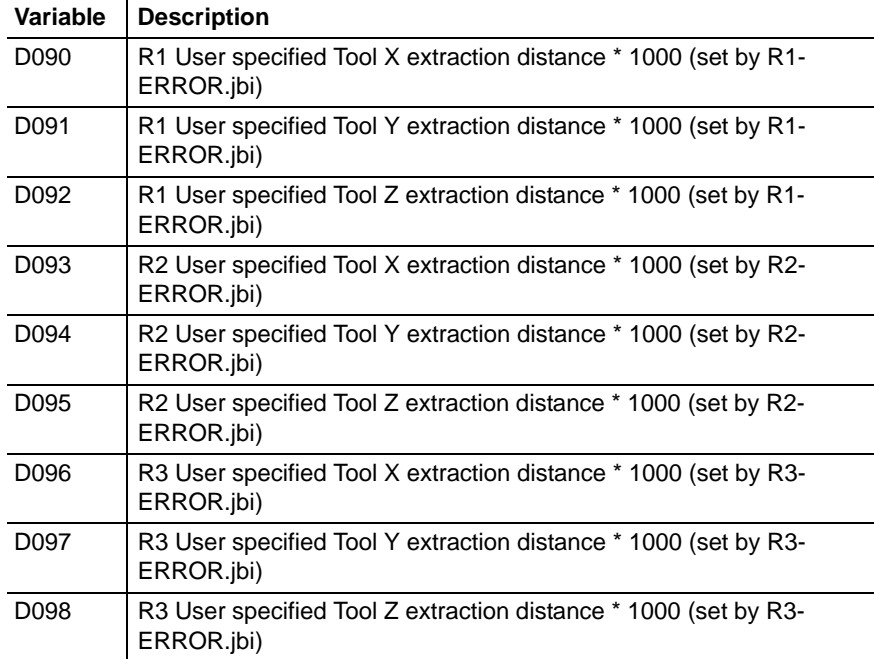

#### <span id="page-12-1"></span>**2.3.4 Position (P) Variables**

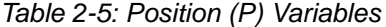

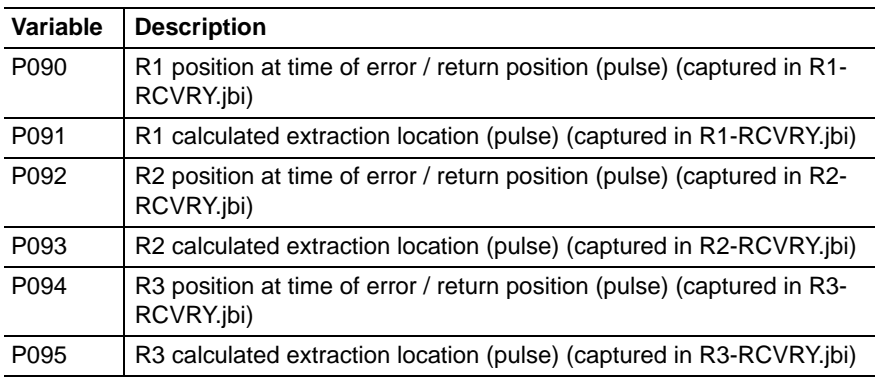

#### <span id="page-13-0"></span>Error Recovery 2.4 I/O

2 Setup and Configuration<br>2.4 I/O

#### **2.3.5 Register (M) Variables**

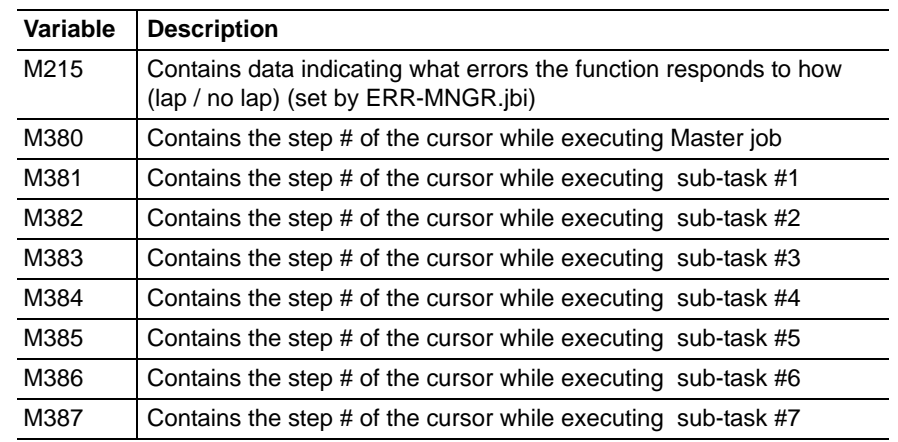

#### *Table 2-6: Register (M) Variables*

#### <span id="page-13-1"></span>**2.4 I/O**

#### <span id="page-13-2"></span>**2.4.1 Universal Outputs**

*Table 2-7: Universal Outputs*

| Output           | <b>Description</b>                                         |
|------------------|------------------------------------------------------------|
| OUT#989 (#11244) | R1 error recovery function enabled                         |
| OUT#990 (#11245) | R1 error recovery complete, robot back at failure point    |
| OUT#991 (#11246) | R1 at service location, service required                   |
| OUT#992 (#11247) | R1 arc failure simulate                                    |
| OUT#993 (#11250) | R <sub>2</sub> error recovery function enabled             |
| OUT#994 (#11251) | R2 error recovery complete, robot back at failure point    |
| OUT#995 (#11252) | R2 at service location, service required                   |
| OUT#996 (#11253) | R2 arc failure simulate                                    |
| OUT#989 (#11254) | R <sub>3</sub> error recovery function enabled             |
| OUT#990 (#11255) | R3 R1 error recovery complete, robot back at failure point |
| OUT#991 (#11256) | R3 at service location, service required                   |
| OUT#992 (#11257) | R <sub>3</sub> Arc Failure Simulate                        |

#### <span id="page-13-3"></span>**2.4.2 Universal Inputs**

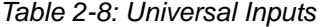

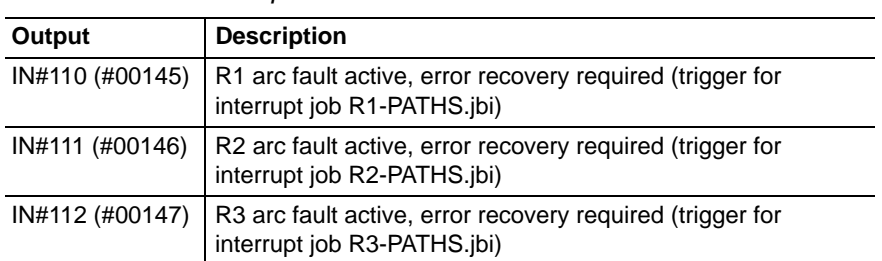

- 2 Setup and Configuration
- <span id="page-14-0"></span>Error Recovery 2.5 Interrupt Job Setup

#### **2.5 Interrupt Job Setup**

The Motoman Interrupt Job Function is shipped pre-configured for operation with the Error Recovery function. However, in the event of a reinitialization of the controller, the function must be reconfigured as follows:

- 1. Select {JOB} under the main menu. The sub menu appears.
- 2. Select {INTERRUPT JOB} from the sub menu.

Depending on the system configuration, there can be up to 8 tables depending on if "Independent Coordinated Control" is required for the system. For each of the possible interrupt tables, the following settings should be made:

*Fig. 2-1: Interrupt Job*

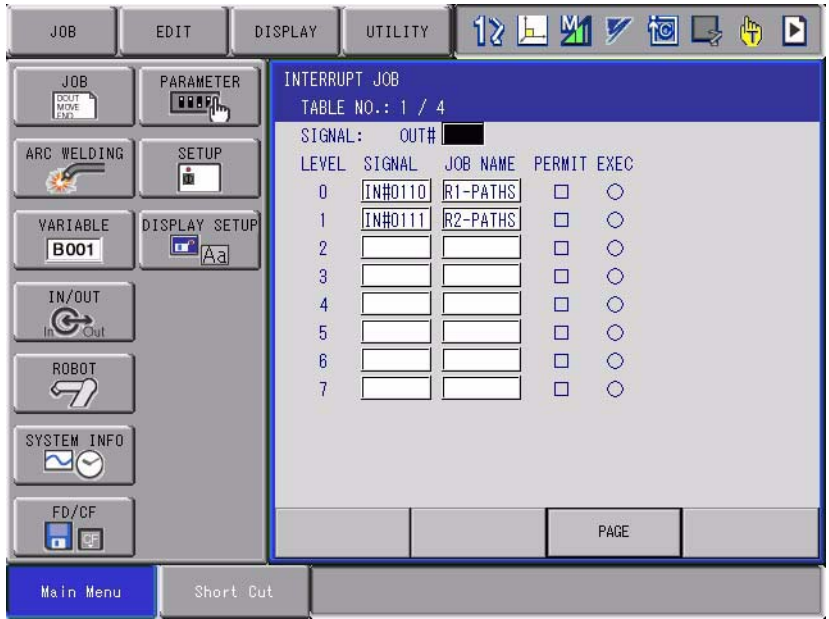

#### <span id="page-14-1"></span>**2.6 Arc Auxiliary Condition File Setup**

The Arc Auxiliary Condition File contains important settings effecting many arc-related functions including; Arc Retry, Arc Restart, and Automatic Wire-stick Release. These condition files are referred to by the ARCON/ ARCOF instructions or in arc start/end condition files. For more information, refer to the Operator's Manual for Arc Welding.

Configuration of the Arc Auxilliary Condition file is critical for proper operation of the Error Recovery Function. The settings contained in the "Arc Aux" file influence the operation by allowing the overlap distance to be specified and executed as desired. Other settings not related to the Error Recovery function are detailed in the "Operators Manual for Arc Welding" (149235-1). Below, the setting requirements for proper operation of the Error Recovery function are highlighted.

- 1. Select {ARC WELDING} from the main menu.
- 2. Select {ARC AUX COND}. The setting window appears.

- 2 Setup and Configuration
- Error Recovery 2.6 Arc Auxiliary Condition File Setup

#### *Fig. 2-2: Arc Auxiliary Condition File*

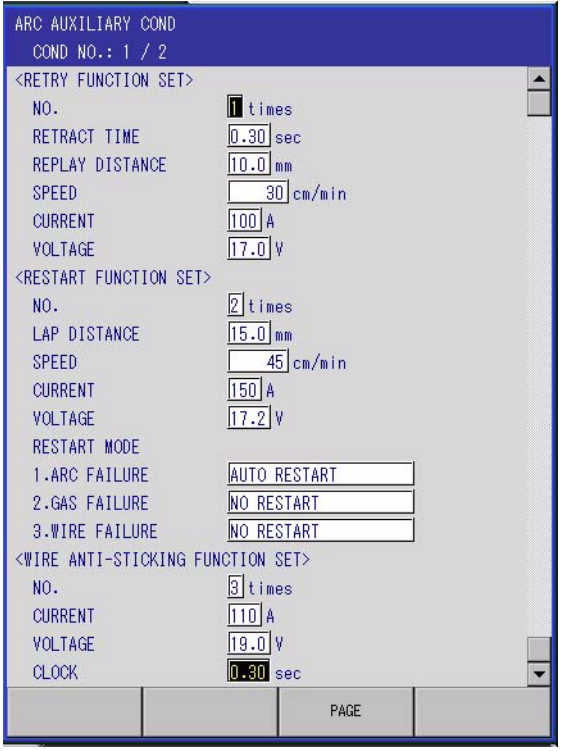

#### <span id="page-15-0"></span>**2.6.1 Restart Function Set**

- NO. must be set to 1 or more times.
- LAP DISTANCE specifies the distance the robot reverses from the point where the arc fault occurs.
- SPEED determines the speed at which the manipulator reverses for the above specified distance.
- CURRENT: Need to verify operation
- VOLTAGE: Need to verify operation

#### **Restart Mode**

- 1. ARC FAILURE
	- Must be set to "Auto Restart" to prevent the stoppage at the failure point.
	- Can be set to "Semi-Automatic" to return the robot the arc failure position where the user would be required to press the "Start" button again before the robot executes the lap distance and continues welding.
- 2. GAS FAILURE
	- Not used with the Error Recovery function.
- 3. WIRE FAILURE
	- Not used with the Error Recovery function.

- 2 Setup and Configuration
- <span id="page-16-0"></span>Error Recovery 2.7 Weld Job Setup

#### **2.7 Weld Job Setup**

The Error Recovery function is intended to have a minimal impact on the programming experience of the user. Commands and instructions operate the same with the recovery function as they do without. There are, however, several commands that must be added to the weld job to set-up, enable, and execute the Error Recovery function. Below are the needed commands that are required to properly setup and execute the Error Recovery function from within a weld job.

#### <span id="page-16-1"></span>**2.7.1 ERR-MNGR Macro Job**

The ERR-MNGR macro job allows the user to specify which welding related alarms trigger the Error Recovery function and how the robot resumes welding. The macro can be added to any non-group job (ie. master job) or R\* weld job as it is not associated with any specific control group. The settings specified in ERR-MNGR macro job affect all robots and can not be individually tailored for a specific robot. Settings specified affect operation of all available robots.

| JOB                                                                                                    | EDIT                                                                |           | DISPLAY                        | <b>UTILITY</b>                                                                                                    |                   | 化区别的阿马舟                                                                    |  |  |
|----------------------------------------------------------------------------------------------------|---------------------------------------------------------------------|-----------|--------------------------------|----------------------------------------------------------------------------------------------------|-------------------|----------------------------------------------------------------------------|--|--|
| JOB<br>DOUT<br>MOVE<br>FND<br>ARC WELDING<br>↶<br>VARIABLE<br><b>B001</b><br>IN/OUT<br>$\mathbf{G}_\text{out}$<br>ROBOT<br>$\epsilon$<br>SYSTEM INFO<br>FD/CF | SETUP<br>ò<br>DISPLAY SETUP<br>$\mathbb{Z}_{\mathbb{A} \mathbb{d}}$ |           | ERR-MNGR                       | ARGUMENT SETTING<br>Hyper dynam strt<br>Hyper arc fault<br>Missing arc gen<br>Arc failure<br>Tip chng=service<br>Noz chng=service | 2 <br>$2^{\circ}$ | (0,1,2)<br>(0,1,2)<br>(0 or 1)<br>2(0,1,2)<br>0 (0 or 1)<br>$0$ $(0 or 1)$ |  |  |
| $\blacksquare$ o                                                                                                    |                                                                     |           | $\Rightarrow$ ERR-MNGR 2 2 1 2 |                                                                                                    |                   |                                                                            |  |  |
| Main Menu                                                                                                    |                                                                     | Short Cut |                                |                                                                                                    |                   |                                                                            |  |  |

*Fig. 2-3: ERR-MNGR Macro*

#### **Hyper dynam strt**

Specifies how the robot responds to the "R\* DYNAMIC ARC START FAULT". The "Dynamic Arc Start" function is enabled and disabled with the "R\*-Hyper" command. When enabled, an "R\* DYNAMIC ARC START FAULT" occurance causes the settings specified in the first parameter of the ERR-MNGR macro setting to take affect.

- $\bullet$  0 = Alarm at Fault Location: A setting of 0 (zero) results in the robot faulting at the end of the dynamic time. No error recovery takes place.
- $\cdot$  1 = Go to service, return without overlap: The faulted robot executes its error recovery path by exiting the part, proceeding to the specified service location, alarming at the service location, and then returning to the fault location and resuming welding without executing a overlap distance.

Error Recovery 2.7 Weld Job Setup

2 Setup and Configuration

- 
- $\bullet$  2 = Go to service, return with overlap: The faulted robot executes its error recovery path by exiting the part, proceeding to the specified service location, alarming at the service location, and then returning to the fault location, backing-up the distance specified in the Arc Aux file (or to the start point of the weld) and resumes welding.

#### **Hyper arc fault**

Specifies how the robot responds to a "R\* HYPER ARC FAULT (CNT or TMR)". If while welding, the Arc Established input from the welder goes out for longer then specified or more times than specified in the R\*- HYPER command, the following will occur.

- 0 = Alarm at Fault Location: A setting of 0 (zero) results in the robot faulting at the location of the HyperStart related arc fault. No error recovery takes place.
- 1 = Go to service, return without overlap: The faulted robot executes its error recovery path by exiting the part, proceeding to the specified service location, alarming at the service location, and then returning to the fault location and resuming welding without executing a overlap distance.
- $\bullet$  2 = Go to service, return with overlap: The faulted robot executes its error recovery path by exiting the part, proceeding to the specified service location, alarming at the service location, and then returning to the fault location, backing-up the distance specified in the Arc Aux file (or to the start point of the weld) where welding resumes.

#### **Missing arc gen**

Specifies how the robot responds to a "MISSING ARC START CONFIRM" or "MISSING ARC GENERATION" alarm. If the robot does not receive a Arc Established signal after 3 seconds, the robot will respond per the following setting:

- 0 = Alarm at Fault Location: A setting of 0 (zero) results in the robot faulting at the start location. No error recovery takes place.
- 1 = Go to service, return without overlap: The robot which failed to start executes its error recovery path by exiting the part, proceeding to the specified service location, alarming at the service location, and then returning to the fault location and resuming welding without executing a overlap distance.

#### **Arc Failure**

Specifies how the robot responds to an Arc Failure signal generated either internally or generated by the welding power supply. Various power supplies generate the Arc Failure signal based on various conditions so consult the power supply documentation to ensure that error recovery function is desired. The power supply fault may not require torch maintenance so it may not be desirable to enable arc recovery for this alarm input.

- 0 = Alarm at Fault Location: A setting of 0 (zero) results in the robot faulting at the location of the arc fault. No error recovery takes place.
- $\bullet$  1 = Go to service, return without overlap: The robot which faulted executes its error recovery path by exiting the part, proceeding to the specified service location, alarming at the service location, and then returning to the fault location and resuming welding without executing a overlap distance.

- 2 Setup and Configuration
- Error Recovery 2.7 Weld Job Setup
	- $\bullet$  2 = Go to service, return with overlap: The robot which faulted executes its error recovery path by exiting the part, proceeding to the specified service location, alarming at the service location, and then returning to the fault location, backing-up the distance specified in the Arc Aux file (or to the start point of the weld) where welding resumes.

#### **Tip chng=service**

Specifies if the robot travels to its service location when the tip change time specified in the Arc Diag file has been exceeded. This is checked both at the beginning and end of every weld while the R\* ERROR RCVY ON output (R1 = out 989, R2 = out 993, R3 = 997) is ON.

- $\bullet$  0 = Disabled: A setting of 0 (zero) results in the robot continuing to weld independent of the tip change time setting. No error recovery takes place.
- $\cdot$  1 = Go to service when time exceeded: At the start and end of every weld while R\* ERROR RCVY ON is on, the system checks to see if the tip change time has been exceed. If the time has been exceeded, the robot travels to the service location, alarms, and returns to the start or end location before continuing on the programmed path.

#### **Noz chng=service**

Specifies if the robot travels to its service location when the Nozzle change time specified in the Arc Diag file has been exceeded. This is checked both at the beginning and end of every weld while the R\* ERROR RCVY ON output  $(R1 = out 989, R2 = out 993, R3 = 997)$  is ON.

- $\bullet$  0 = Disabled: A setting of 0 (zero) results in the robot continuing to weld independent of the nozzle change time setting. No error recovery takes place.
- $1 = Go$  to service when time exceeded: At the start and end of every weld while R\* ERROR RCVY ON is on, the system checks to see if the tip change time has been exceed. If the time has been exceeded, the robot travels to the service location, alarms, and returns to start or end location before continuing on the programmed path.

#### <span id="page-18-0"></span>**2.7.2 R\*-EXIT Macro Job**

The R\*-EXIT macro enables and configures the Error Recovery function for the specified robot. In application, it can be used to change the exiting parameters mid-weld to change exit routes or extraction distances based on close proximity obstructions. This is the enabling function call that allows error signals to be handled as specified by the ERR-MNGR command. Once this command is issued, the Error Recovery function is enabled and active. Any subsequent R\*-EXIT commands change how the robot responds to alarms. To disable the function once a R\*-EXIT command is issued, the user must disable the output ( $R1$  = out 989,  $R2$  = out 993,  $R3 = 997$  from the inform job.

- 2 Setup and Configuration
- Error Recovery 2.7 Weld Job Setup

#### *Fig. 2-4: R\*-EXIT*

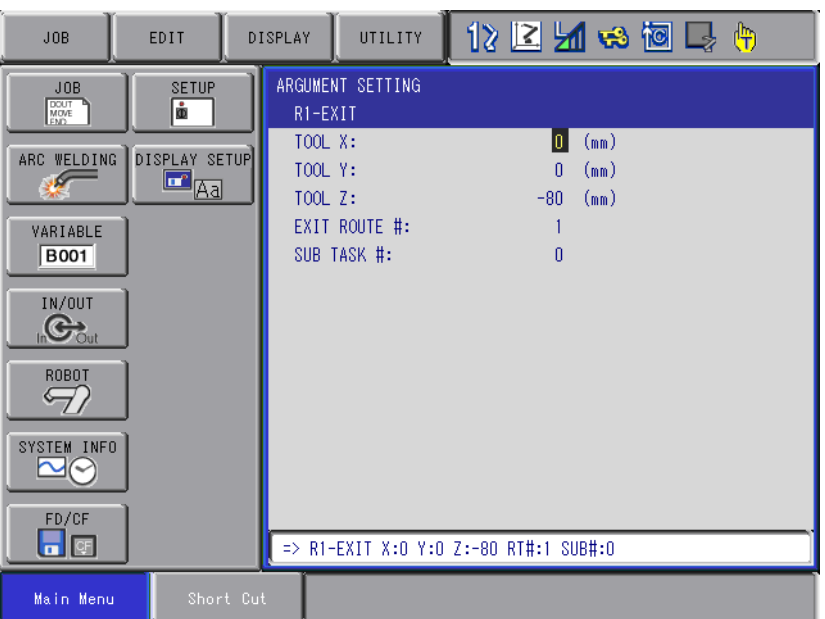

#### **Tool X**

Specifies the distance (valid settings: +1000mm to -1000mm) in tool coordinate system's X direction that the robot moves when an error occurs and the robot is directed to travel to its service location.

#### **Tool Y**

Specifies the distance (valid settings: +1000mm to -1000mm) in tool coordinate system's Y direction that the robot moves when an error occurs and the robot is directed to travel to its service location.

#### **Tool Z**

Specifies the distance (valid settings: +1000mm to -1000mm) in tool coordinate system's Z direction that the robot moves when an error occurs and the robot is directed to travel to its service location.

#### **Exit Route #**

This setting specifies which of the possible 255 exit routes (valid settings: 0 to 255) the robot follows once torch extraction has occurred. The exit routes are programmed in the R\*-Paths job where a label within the job corresponds to the route number specified above. For more information regarding the job structure of the R\*-Paths job, refer to bone. If it is desirable to have the robot simply extract the torch from the part and not travel to a service location, this setting can be set to 0 (zero). This setting results in a torch extraction followed by the appropriate alarm.

#### **Sub Task #**

This setting specifies what sub-task number (valid settings: 0 to 7) the current job is being run as. This setting is critical to for proper operation of the function. If a sub-task is changed in a upper-level job, the sub-task number also needs to be updated in all child jobs where a R\*-EXIT command exists. A setting of 0 (zero) indicates that no independent or coordinated task is being executed (true for most single robot systems).

<span id="page-20-0"></span>

- 2 Setup and Configuration
- Error Recovery 2.7 Weld Job Setup

#### **2.7.3 R\*-PATHS Macro Job**

Contained within the R\*-PATHS job are all of the possible escape paths that the robot can follow when traveling to the service location. These paths consist of only the programmed points required to get the robot to the service location following arc fault as specified in the ERR-MNGR macro job. The path required to get the robot back to the part and reinserted into the part is calculated using the same path that was traveled to get to the service location. Therefore, the user only needs to program the escape path. There are however some restrictions that must be adhered to for proper operation of the function. Those restrictions include the following:

- No CALL or JUMP instructions can be issued from within an escape path
- Inform instructions other than motion are only executed on the escape path *not* on the return path.
- All escape paths must be programmed using joint motion. If programmed using any other coordinate system, the robot will reverse its path using joint motion which could result in collosions. Programming escape routes using joint motion ensures that the same path is followed when returning to the fault location.

2 Setup and Configuration<br>2.7 Weld Job Setup

Error Recovery 2.7 Weld Job Setup

## *Fig. 2-5: R\*-PATHS*

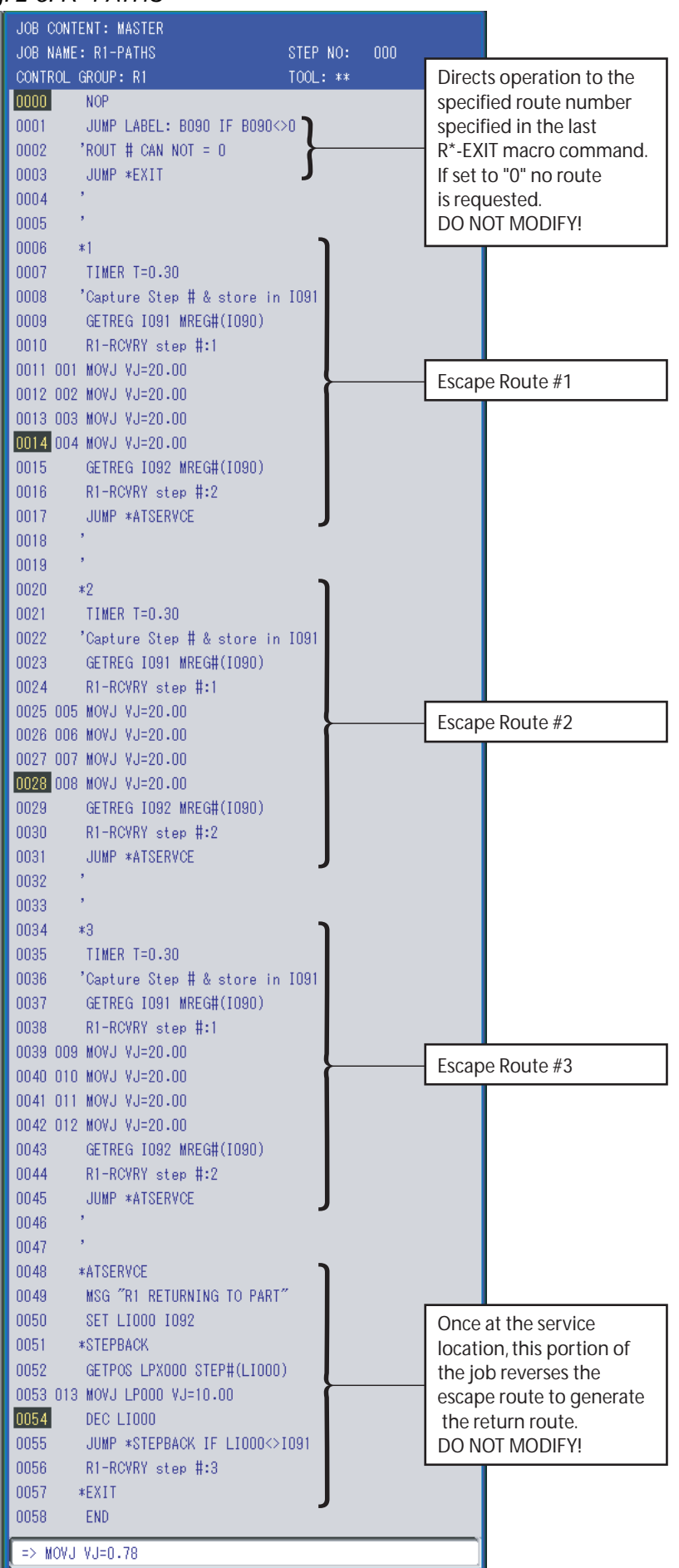

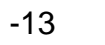

- 2 Setup and Configuration
- <span id="page-22-0"></span>Error Recovery 2.7 Weld Job Setup

#### **2.7.4 Escape Route Programming Requirements**

The following requirements for individual route programming are critical to proper operation of the Error Recovery function.

*Fig. 2-6: Route Programming Requirements*

These steps are required for all escape routes to calculate the current position within the job and extract the torch from the part as specified by the R\*-ERROR macro.

These steps are required for all escape routes to calculate the current position within the job and trigger the welding related alarm before returning to the start of the return path.

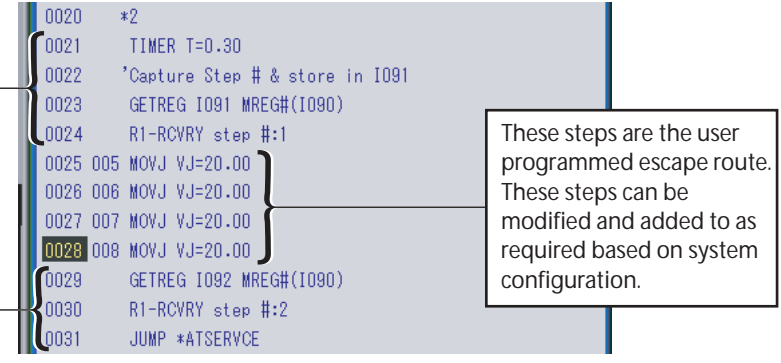

# Error Recovery OPERATION MANUAL

HEAD OFFICE 2-1 Kurosaki-Shiroishi, Yahatanishi-ku, Kitakyusyu-shi, 806-0004, Japan Phone  $+81-93-645-7745$  Fax MOTOMAN INC. HEADQUARTERS 805 Liberty Lane, West Carrollton, OH 45449, U.S.A. Phone +1-937-847-6200 Fax +1-937-847-6277 MOTOMAN ROBOTICS EUROPE AB Franska Vagen 10, Box 4004, SE-390 04 Kalmar, Sweden Phone +46-480-417800 Fax +46-480-417999 MOTOMAN ROBOTEC GmbH Kammerfeld strasse 1, 85391 Allershausen, Germany Phone +49-8166-90-100 Fax +49-8166-90-103 YASKAWA ELECTRIC KOREA CORPORATION 1F, Samyang Bldg. 89-1, Shinchun-dong, Donk-Ku, Daegu, Korea Phone +82-53-382-7844 Fax +82-53-382-7845 YASKAWA ELECTRIC (SINGAPORE) PTE. LTD. 151 Lorong Chuan, #04-01, New Tech Park, Singapore 556741 Phone +65-6282-3003 Fax +65-6289-3003 YASKAWA ELECTRIC (MALAYSIA) SDN. BHD. Unit 47-1 and 2. Jalan PJU 5/9, Dataran Sunway, Kota Damansara, 47810, Petailng Jaya Selangor, Malaysia Phone +60-3614-08919 Fax +60-3614-08929 YASKAWA ELECTRIC (THAILAND) CO., LTD. 252/246, 4th Floor. Muang Thai-Phatra office Tower II Rechadapisek Road, Huaykwang Bangkok 10320, Thailand Phone +66-2-693-2200 Fax +66-2-693-4200 SHOUGANG MOTOMAN ROBOT CO., LTD. No.7,Yongchang-North Road, Beijing Economic and Technological and Development Area, Beijing 100076, China Phone +86-10-6788-0541 Fax +86-10-6788-0542 MOTOMAN MOTHERSON ROBOTICS LTD. 910, DLF Galleria, DLF City Phase IV, Gurgaon - 122002 Haryama, india<br>Phone +91-124-414-8514 Fax +91-124-414-8016 Phone  $+91-124-414-8514$  Fax

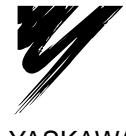

YASKAWA ELECTRIC CORPORATION

YASKAWA

Specifications are subject to change without notice for ongoing product modifications and improvements.

> 154413-1 $\mathsf{CD}\,\mathsf{\scriptscriptstyle\circ}$ MANUAL NO.